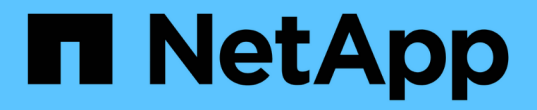

## 設定平台服務端點 StorageGRID 11.5

NetApp April 11, 2024

This PDF was generated from https://docs.netapp.com/zh-tw/storagegrid-115/tenant/specifying-urn-forplatform-services-endpoint.html on April 11, 2024. Always check docs.netapp.com for the latest.

# 目錄

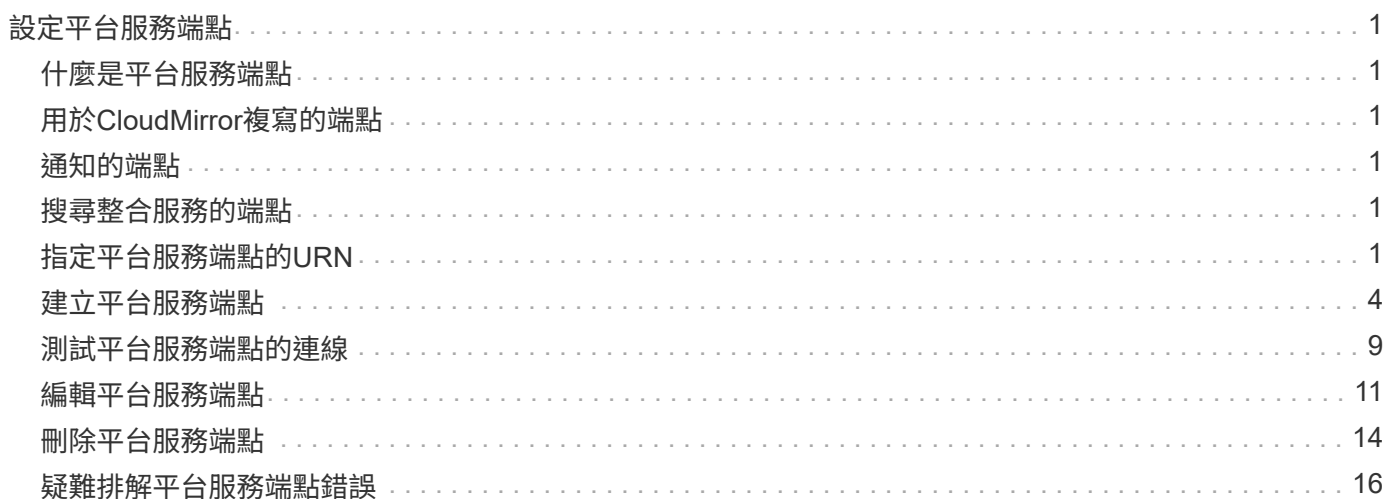

# <span id="page-2-0"></span>設定平台服務端點

您必須先將至少一個端點設定為平台服務的目的地、才能為某個服務區段設定平台服務。

平台服務的存取是StorageGRID 由NetApp管理員以每個租戶為單位來啟用。若要建立或使用平台服務端點、您 必須是具有「管理端點」或「根存取」權限的租戶使用者、位於已設定網路以允許儲存節點存取外部端點資源的 網格中。如StorageGRID 需詳細資訊、請聯絡您的管理員。

## <span id="page-2-1"></span>什麼是平台服務端點

當您建立平台服務端點時、請指定StorageGRID 存取外部目的地所需的資訊。

例如、如果您想要將物件從StorageGRID 某個物件庫複寫到S3庫位、您可以建立一個平台服務端點、其中包 含StorageGRID 資訊和認證、供您存取AWS上的目的地庫位所需的資訊和認證資料。

每種類型的平台服務都需要自己的端點、因此您必須為每個打算使用的平台服務至少設定一個端點。在定義平台 服務端點之後、您可以在用來啟用服務的組態XML中、使用端點的URN作為目的地。

您可以將同一個端點作為多個來源儲存區的目的地。例如、您可以設定多個來源儲存區、將物件中繼資料傳送至 同一個搜尋整合端點、以便在多個儲存區之間執行搜尋。您也可以將來源儲存區設定為使用多個端點做為目標、 以便將有關物件建立的通知傳送至單一SNS主題、並將物件刪除的通知傳送至第二個SNS主題。

## <span id="page-2-2"></span>用於**CloudMirror**複寫的端點

支援代表S3儲存區的複寫端點。StorageGRID這些儲存庫可能託管在Amazon Web Services、相同或遠 端StorageGRID 的功能或其他服務上。

## <span id="page-2-3"></span>通知的端點

支援Simple Notification Service(SNS)端點。StorageGRID不支援簡單佇列服務(SQS)或AWS Lambda端 點。

## <span id="page-2-4"></span>搜尋整合服務的端點

支援代表Elasticsearch叢集的搜尋整合端點。StorageGRID這些彈性搜尋叢集可位於本機資料中心、或託管 於AWS雲端或其他地方。

搜尋整合端點是指特定的彈性搜尋索引和類型。您必須先在Elasticsearch中建立索引、才能在StorageGRID 其 中建立端點、否則端點建立將會失敗。您不需要在建立端點之前建立類型。如果需要、當將物件中繼資料傳送至 端點時、將會建立類型。StorageGRID

#### 相關資訊

["](https://docs.netapp.com/zh-tw/storagegrid-115/admin/index.html)[管理](https://docs.netapp.com/zh-tw/storagegrid-115/admin/index.html)[StorageGRID"](https://docs.netapp.com/zh-tw/storagegrid-115/admin/index.html)

## <span id="page-2-5"></span>指定平台服務端點的**URN**

當您建立平台服務端點時、必須指定唯一的資源名稱(URN)。當您為平台服務建立組

態XML時、將會使用URN來參考端點。每個端點的URN必須是唯一的。

當您建立平台服務端點時、此功能會驗證它們。StorageGRID在建立平台服務端點之前、請先確認端點中指定的 資源是否存在、以及是否可以到達該端點。

### **urnElements**

平台服務端點的URN必須從任一端開始 arn:aws 或 `urn:mysite`如下所示:

- 如果服務裝載於AWS上、請使用 arn:aws。
- 如果服務是在本機代管、請使用 urn:mysite

例如、如果您要為StorageGRID 位於VMware上的CloudMirror端點指定URN、則可能會以開頭 urn:sgws。

URN的下一個元素會指定平台服務的類型、如下所示:

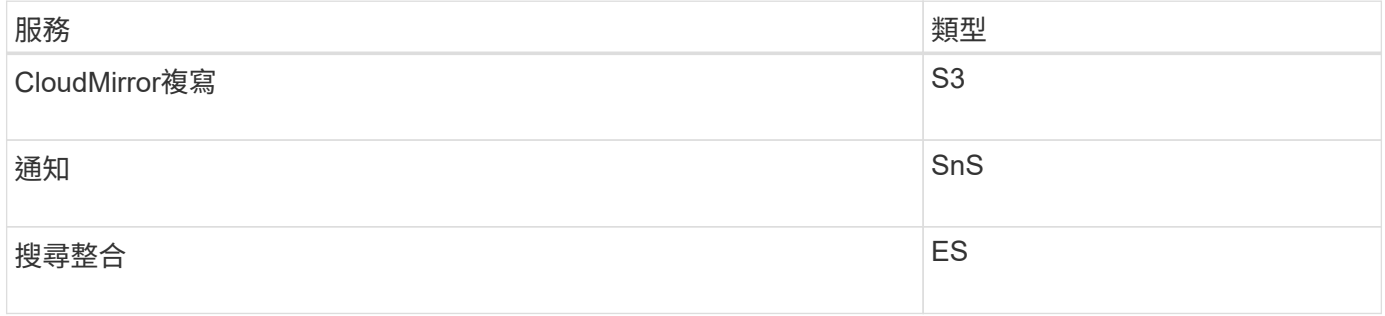

例如、若要繼續為StorageGRID 位於支援的CloudMirror端點指定URN、您可以新增 s3 以取得 urn:sgws:s3。

URN的最後一個元素會在目的地URI上識別特定的目標資源。

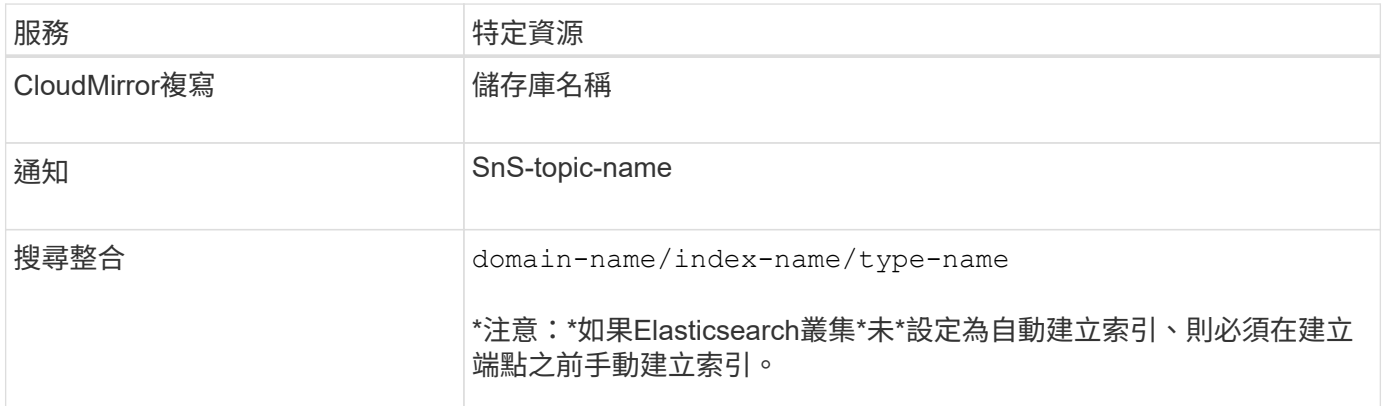

### 提供**AWS**託管的服務

對於AWS實體、完整的URN是有效的AWS ARN。例如:

• CloudMirror複寫:

arn:aws:s3:::bucket-name

• 通知:

arn:aws:sns:region:account-id:topic-name

• 搜尋整合:

 $\mathbf{f}$ 

arn:aws:es:region:account-id:domain/domain-name/index-name/type-name

如需AWS搜尋整合端點、請使用 domain-name 必須包含文字字串 domain/、如下所示。

### 適用於本機代管服務

使用本機代管服務而非雲端服務時、只要URN在第三和最後的位置中包含必要的元素、您就可以以任何方式指 定URN、以建立有效且獨特的URN。您可以將選用的元素保留空白、也可以以任何方式指定這些元素、協助您 識別資源並使URN成為唯一的。例如:

• CloudMirror複寫:

urn:mysite:s3:optional:optional:bucket-name

若為StorageGRID 以支援此功能的CloudMirror端點、您可以指定以開頭的有效URN urn:sgws:

urn:sgws:s3:optional:optional:bucket-name

• 通知:

urn:mysite:sns:optional:optional:sns-topic-name

• 搜尋整合:

urn:mysite:es:optional:optional:domain-name/index-name/type-name

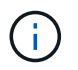

對於本機代管的搜尋整合端點 domain-name 元素可以是任何字串、只要端點的URN是唯一 的。

## <span id="page-5-0"></span>建立平台服務端點

您必須至少建立一個正確類型的端點、才能啟用平台服務。

您需要的產品

- 您必須使用支援的瀏覽器登入租戶管理程式。
- 平台服務必須由StorageGRID 管理員為您的租戶帳戶啟用。
- 您必須屬於具有「管理端點」權限的使用者群組。
- 平台服務端點所參照的資源必須已建立:
	- CloudMirror複寫:S3儲存區
	- 事件通知:SnS主題
	- 搜尋通知:彈性搜尋索引、如果目的地叢集未設定為自動建立索引。
- 您必須擁有目的地資源的相關資訊:
	- 統一資源識別元(URI)的主機和連接埠

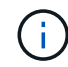

- 如果您計畫將裝載在StorageGRID 某個SnapMirror系統上的儲存庫當作CloudMirror複寫 的端點、請聯絡網格管理員、以判斷您需要輸入的值。
- 獨特資源名稱(URN)

["](#page-2-5)[指定平台服務端點的](#page-2-5)[URN"](#page-2-5)

- 驗證認證資料(若有需要):
	- 存取金鑰:存取金鑰ID和秘密存取金鑰
	- 基本HTTP:使用者名稱和密碼
- 安全性憑證(如果使用自訂CA憑證)

#### 步驟

1. 選擇\*儲存設備(S3)**>\***平台服務端點。

「平台服務端點」頁面隨即出現。

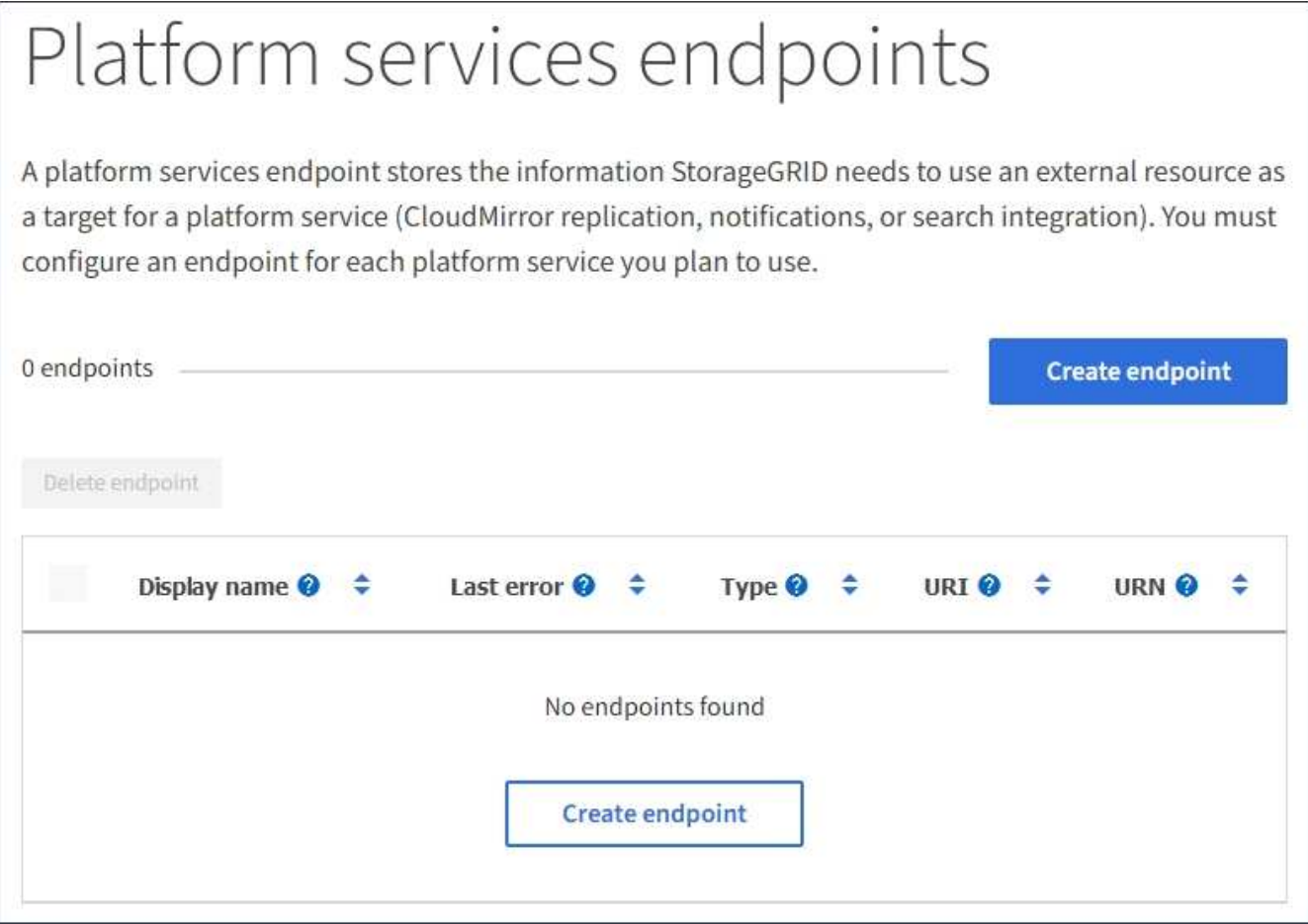

2. 選取\*建立端點\*。

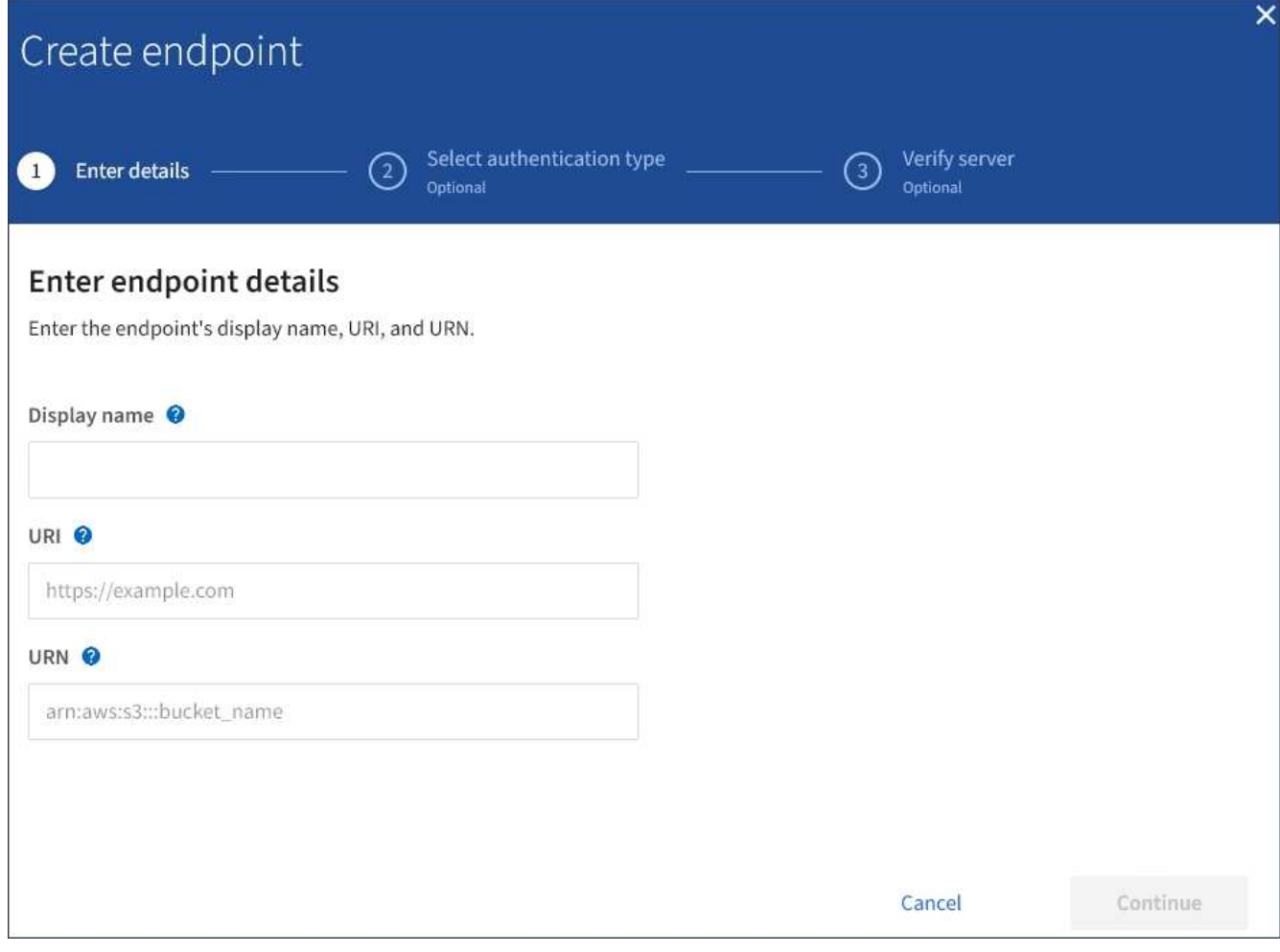

3. 輸入顯示名稱、簡短說明端點及其用途。

端點支援的平台服務類型會顯示在端點名稱旁邊、當端點名稱列在端點頁面上時、您不需要在名稱中包含該 資訊。

4. 在「\* URI \*」欄位中、指定端點的唯一資源識別元(URI)。

請使用下列其中一種格式:

https://host:port http://host:port

如果您未指定連接埠、則連接埠443用於HTTPS URI、連接埠80用於HTTP URI。

例如StorageGRID 、裝載於列舉在整個基礎上的儲存區的URI可能是:

https://s3.example.com:10443

在此範例中、 s3.example.com 表示StorageGRID 支援虛擬IP(VIP)的DNS項目、以及 10443 表示負 載平衡器端點中定義的連接埠。

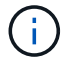

只要可能、您應該連線到HA負載平衡節點群組、以避免單點故障。

同樣地、AWS上裝載的儲存區URI可能是:

https://s3-aws-region.amazonaws.com

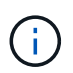

如果將端點用於CloudMirror複寫服務、請勿在URI中加入貯體名稱。您可以在「\* URN\*」欄 位中加入貯體名稱。

5. 輸入端點的唯一資源名稱(URN)。

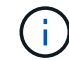

建立端點之後、您無法變更端點的URN。

- 6. 選擇\*繼續\*。
- 7. 選取\*驗證類型\*的值、然後輸入所需的認證資料。

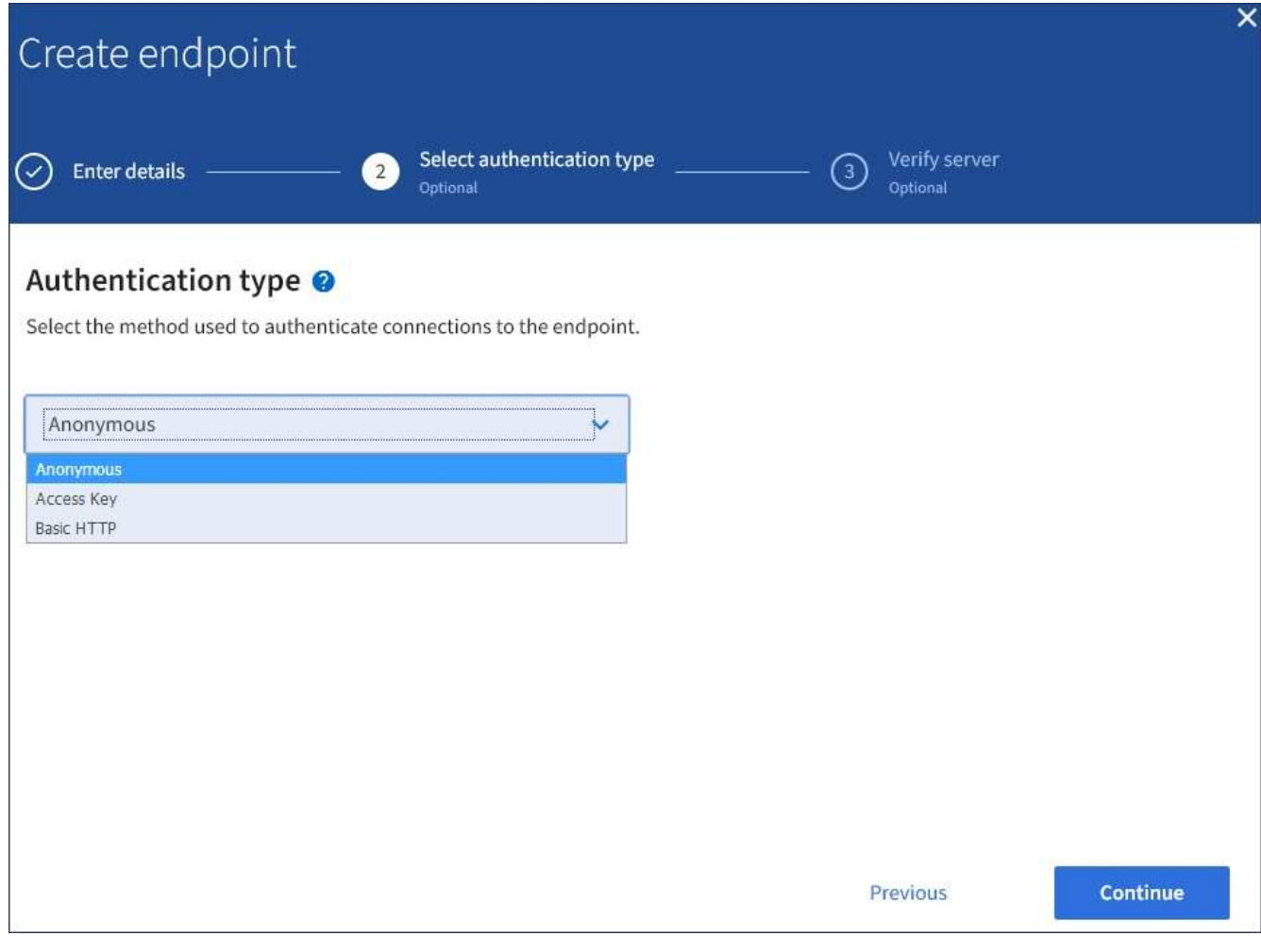

您提供的認證必須具有目的地資源的寫入權限。

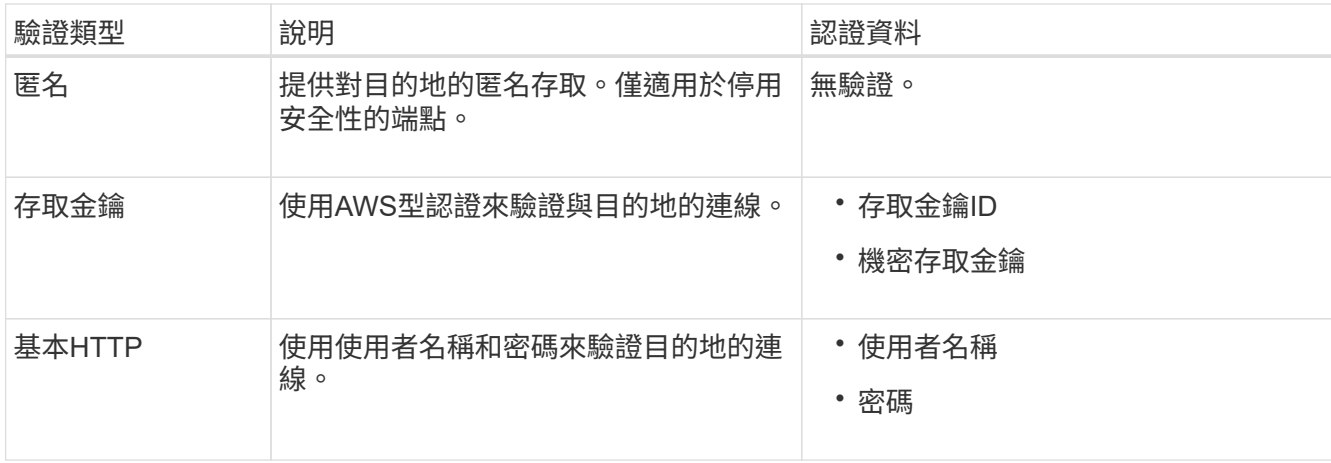

### 8. 選擇\*繼續\*。

9. 選取\*驗證伺服器\*的選項按鈕、以選擇驗證TLS與端點的連線方式。

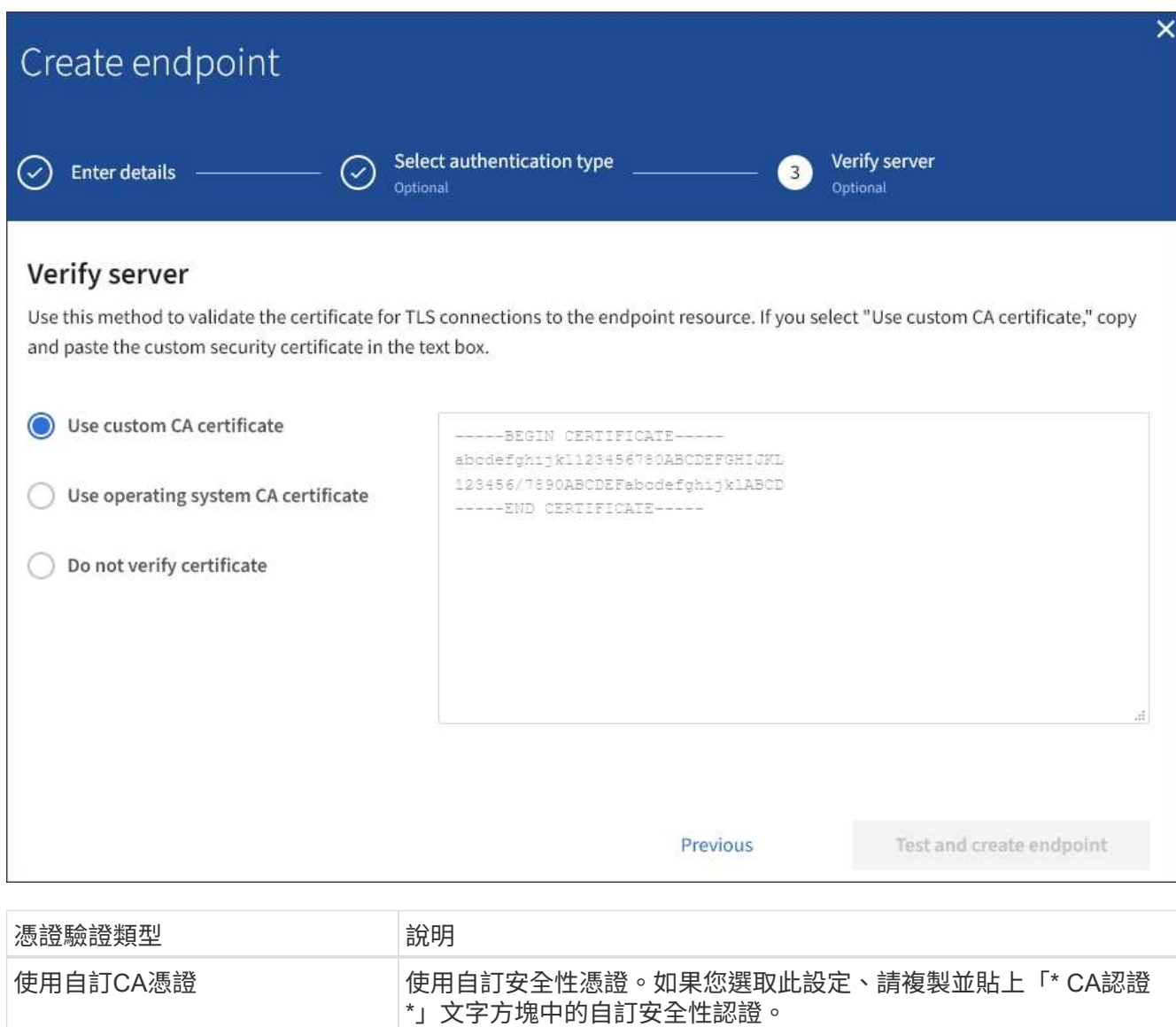

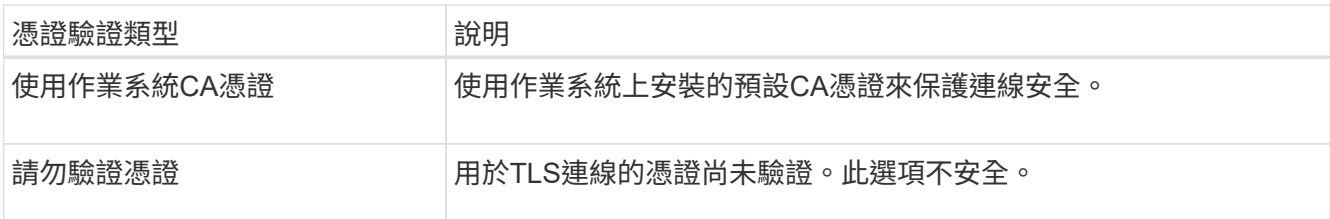

- 10. 選擇\*測試並建立端點\*。
	- 如果可以使用指定的認證資料來連線至端點、則會出現一則成功訊息。端點的連線會從每個站台的一個 節點驗證。
	- 當端點驗證失敗時、會出現錯誤訊息。如果您需要修改端點以修正錯誤、請選取\*返回端點詳細資料\*並 更新資訊。然後選取\*測試並建立端點\*。

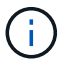

如果您的租戶帳戶未啟用平台服務、端點建立將會失敗。請聯絡StorageGRID 您的系統 管理員。

設定端點之後、您可以使用其URN來設定平台服務。

相關資訊

["](#page-2-5)[指定平台服務端點的](#page-2-5)[URN"](#page-2-5)

["](https://docs.netapp.com/zh-tw/storagegrid-115/tenant/configuring-cloudmirror-replication.html)[設定](https://docs.netapp.com/zh-tw/storagegrid-115/tenant/configuring-cloudmirror-replication.html)[CloudMirror](https://docs.netapp.com/zh-tw/storagegrid-115/tenant/configuring-cloudmirror-replication.html)[複寫](https://docs.netapp.com/zh-tw/storagegrid-115/tenant/configuring-cloudmirror-replication.html)["](https://docs.netapp.com/zh-tw/storagegrid-115/tenant/configuring-cloudmirror-replication.html)

["](https://docs.netapp.com/zh-tw/storagegrid-115/tenant/configuring-event-notifications.html)[設定](https://docs.netapp.com/zh-tw/storagegrid-115/tenant/configuring-event-notifications.html)[事](https://docs.netapp.com/zh-tw/storagegrid-115/tenant/configuring-event-notifications.html)[件通知](https://docs.netapp.com/zh-tw/storagegrid-115/tenant/configuring-event-notifications.html)["](https://docs.netapp.com/zh-tw/storagegrid-115/tenant/configuring-event-notifications.html)

["](https://docs.netapp.com/zh-tw/storagegrid-115/tenant/configuring-search-integration-service.html)[設定搜尋整合服務](https://docs.netapp.com/zh-tw/storagegrid-115/tenant/configuring-search-integration-service.html)["](https://docs.netapp.com/zh-tw/storagegrid-115/tenant/configuring-search-integration-service.html)

### <span id="page-10-0"></span>測試平台服務端點的連線

如果平台服務的連線已變更、您可以測試端點的連線、以驗證目的地資源是否存在、以及 是否可以使用您指定的認證來連線。

您需要的產品

- 您必須使用支援的瀏覽器登入租戶管理程式。
- 您必須屬於具有「管理端點」權限的使用者群組。

關於這項工作

無法驗證認證資料是否擁有正確的權限。StorageGRID

#### 步驟

1. 選擇\*儲存設備(S3)**>\***平台服務端點。

「平台服務端點」頁面隨即出現、並顯示已設定的平台服務端點清單。

#### Platform services endpoints A platform services endpoint stores the information StorageGRID needs to use an external resource as a target for a platform service (CloudMirror replication, notifications, or search integration). You must configure an endpoint for each platform service you plan to use. 4 endpoints **Create endpoint** Delete endpoint Display name <sup>@</sup> Last error  $\bigcirc$   $\div$ Type  $\bigcirc$   $\div$ URI O ÷ URN <sup>0</sup> ٠ my-endpoint-1 S3 Bucket http://10.96.104.167:10443 urn:sgws:s3:::bucket1 my-endpoint-2 2 hours ago Search http://10.96.104.30:9200 urn:sgws:es:::mydomain/sveloso/\_doc http://10.96.104.202:8080/ my-endpoint-3 Notifications arn:aws:sns:us-west-2::example1 my-endpoint-4 S3 Bucket http://10.96.104.167:10443 urn:sgws:s3:::bucket2

2. 選取您要測試其連線的端點。

端點詳細資料頁面隨即出現。

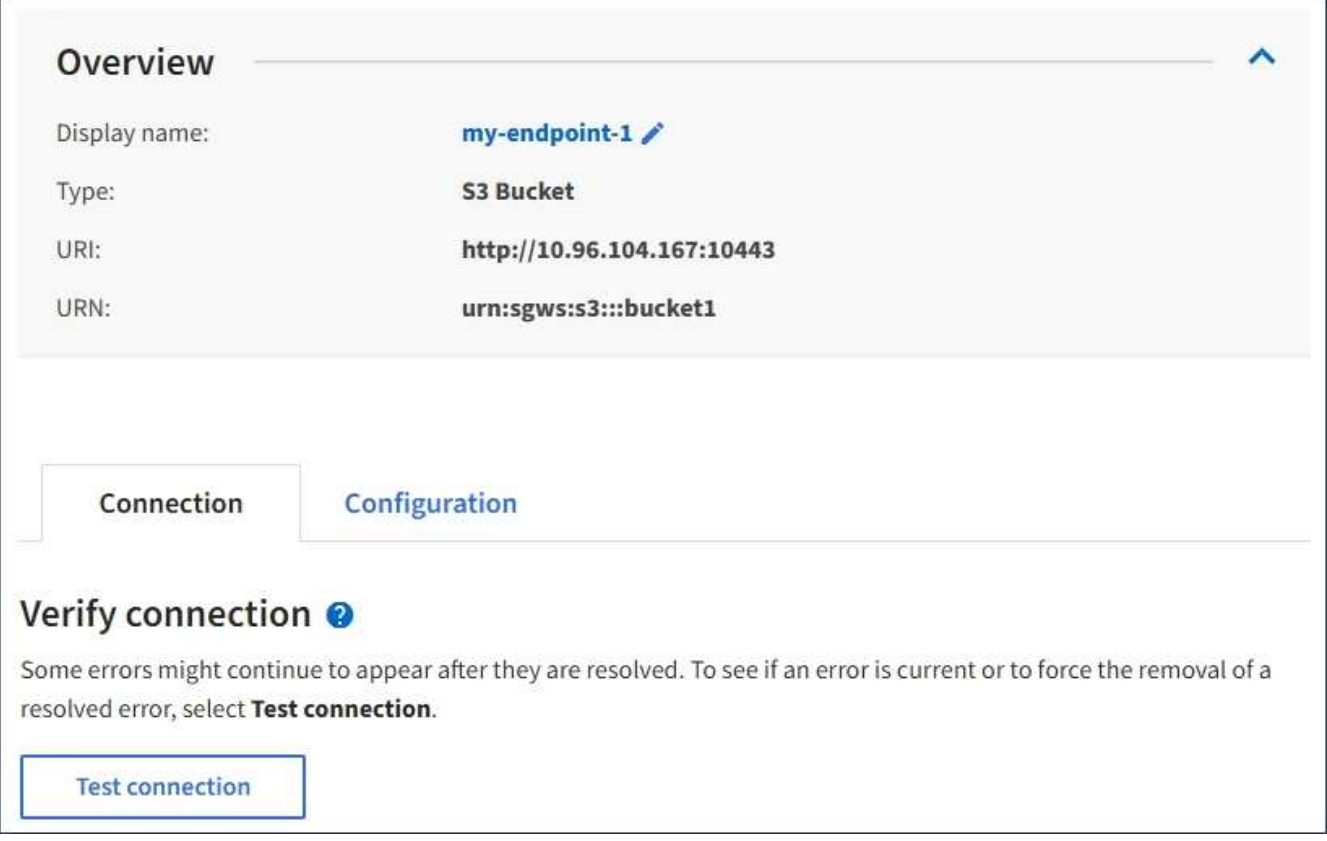

- 3. 選擇\*測試連線\*。
	- 如果可以使用指定的認證資料來連線至端點、則會出現一則成功訊息。端點的連線會從每個站台的一個 節點驗證。
	- 當端點驗證失敗時、會出現錯誤訊息。如果您需要修改端點以修正錯誤、請選取\*組態\*並更新資訊。然 後選取\*測試並儲存變更\*。

### <span id="page-12-0"></span>編輯平台服務端點

您可以編輯平台服務端點的組態、以變更其名稱、URI或其他詳細資料。例如、您可能需 要更新過期的認證資料、或是變更URI以指向備份Elasticsearch索引以進行容錯移轉。您 無法變更平台服務端點的URN。

#### 您需要的產品

- 您必須使用支援的瀏覽器登入租戶管理程式。
- 您必須屬於具有「管理端點」權限的使用者群組。

#### 步驟

1. 選擇\*儲存設備(S3)**>\***平台服務端點。

「平台服務端點」頁面隨即出現、並顯示已設定的平台服務端點清單。

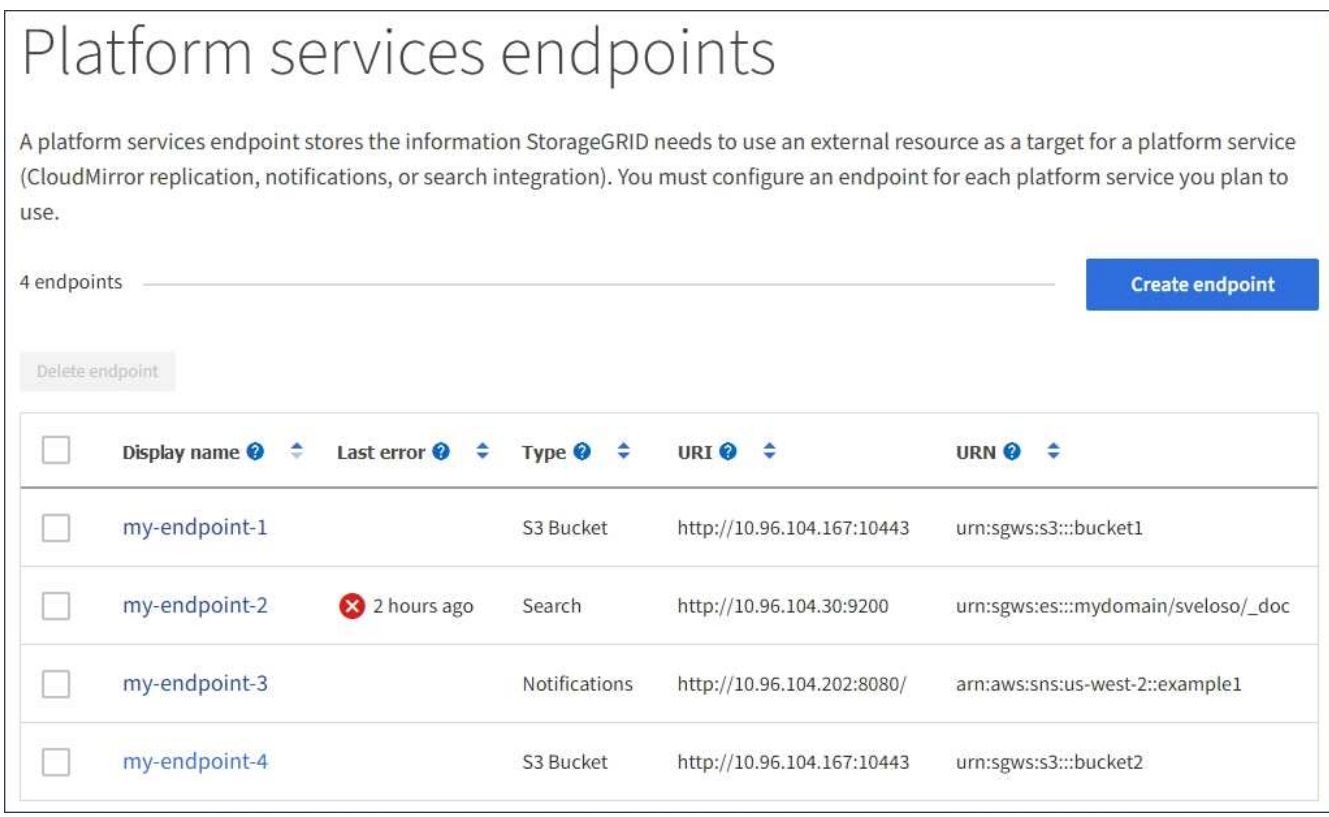

2. 選取您要編輯的端點。

端點詳細資料頁面隨即出現。

3. 選擇\*組態\*。

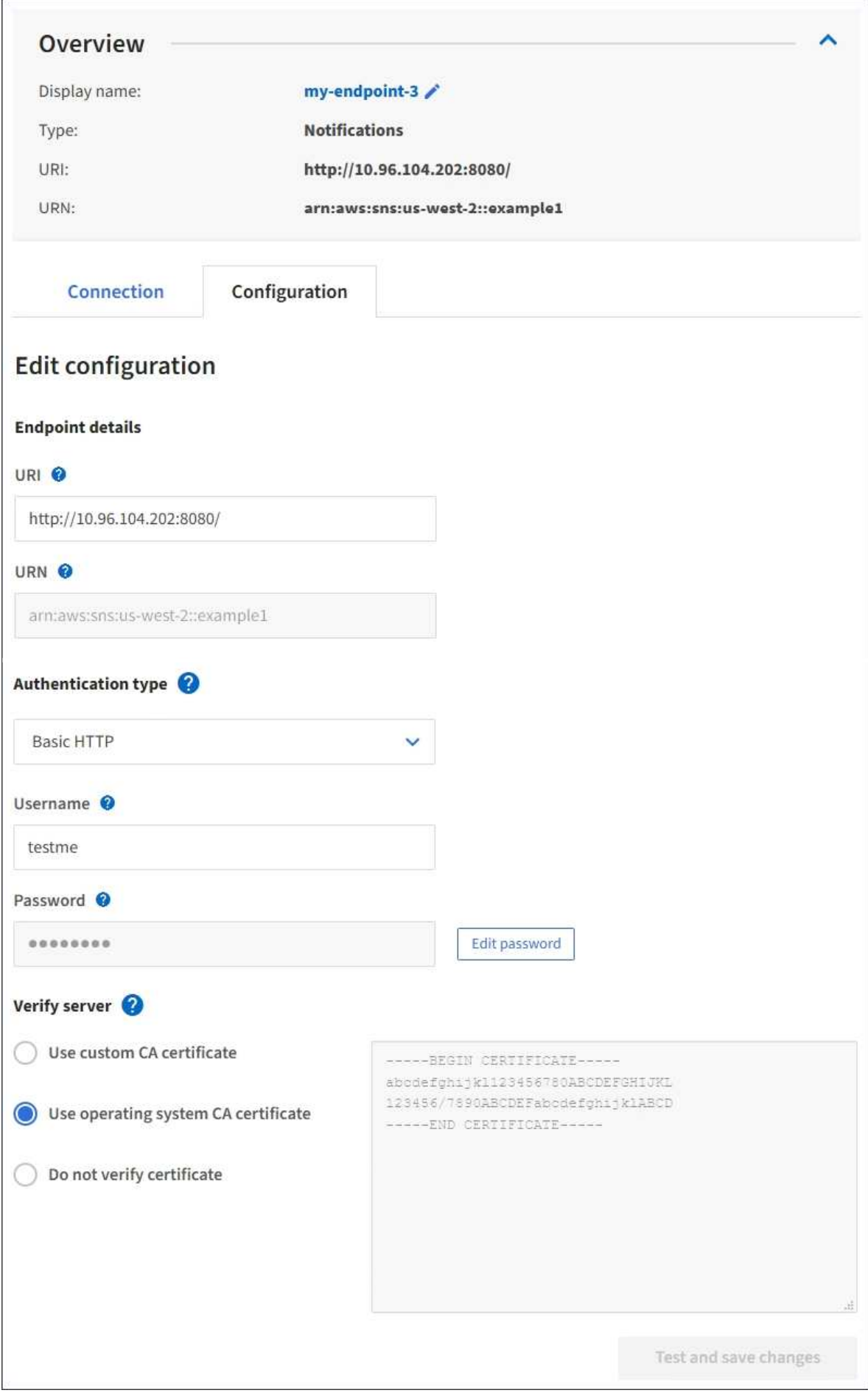

4. 視需要變更端點的組態。

 $\left( \, \mathrm{i} \, \right)$ 建立端點之後、您無法變更端點的URN。

a. 若要變更端點的顯示名稱、請選取編輯圖示 ♪。

- b. 視需要變更URI。
- c. 視需要變更驗證類型。
	- 如需基本HTTP驗證、請視需要變更使用者名稱。選取\*編輯密碼\*並輸入新密碼、即可視需要變更密 碼。如果您需要取消變更、請選取\*恢復密碼編輯\*。
	- 若要進行存取金鑰驗證、請視需要變更金鑰、方法是選取\*編輯S3金鑰\*、然後貼上新的存取金鑰ID 和秘密存取金鑰。如果您需要取消變更、請選取\*恢復S3金鑰編輯\*。
- d. 視需要變更驗證伺服器的方法。
- 5. 選擇\*測試並儲存變更\*。
	- 如果可以使用指定的認證資料來連線至端點、則會出現一則成功訊息。端點的連線會從每個站台的一個 節點進行驗證。
	- 當端點驗證失敗時、會出現錯誤訊息。修改端點以修正錯誤、然後選取\*測試並儲存變更\*。

#### 相關資訊

["](#page-5-0)[建立平台服務端點](#page-5-0)["](#page-5-0)

### <span id="page-15-0"></span>刪除平台服務端點

如果您不想再使用相關的平台服務、可以刪除端點。

您需要的產品

- 您必須使用支援的瀏覽器登入租戶管理程式。
- 您必須屬於具有\*管理端點\*權限的使用者群組。

#### 步驟

1. 選擇\*儲存設備(S3)**>\***平台服務端點。

「平台服務端點」頁面隨即出現、並顯示已設定的平台服務端點清單。

#### Platform services endpoints A platform services endpoint stores the information StorageGRID needs to use an external resource as a target for a platform service (CloudMirror replication, notifications, or search integration). You must configure an endpoint for each platform service you plan to use. 4 endpoints **Create endpoint** Delete endpoint Display name <sup>O</sup> Last error  $\bigcirc$   $\div$ URI<sup> $\otimes$ </sup> URN  $\bullet$   $\bullet$ ٠ Type  $\bigcirc$   $\div$ my-endpoint-1 S3 Bucket http://10.96.104.167:10443 urn:sgws:s3:::bucket1 my-endpoint-2 2 hours ago Search http://10.96.104.30:9200 urn:sgws:es:::mydomain/sveloso/\_doc my-endpoint-3 Notifications http://10.96.104.202:8080/ arn:aws:sns:us-west-2::example1 my-endpoint-4 urn:sgws:s3:::bucket2 S3 Bucket http://10.96.104.167:10443

2. 選取您要刪除之每個端點的核取方塊。

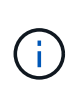

如果您刪除使用中的平台服務端點、則使用端點的任何貯體都會停用相關的平台服務。任何 尚未完成的要求都會被捨棄。在您將庫位組態變更為不再參照已刪除的URN之前、將會繼續 產生任何新的要求。將這些要求報告為不可恢復的錯誤。StorageGRID

3. 選取\*「動作\*」>\*「刪除端點\*」。

隨即顯示確認訊息。

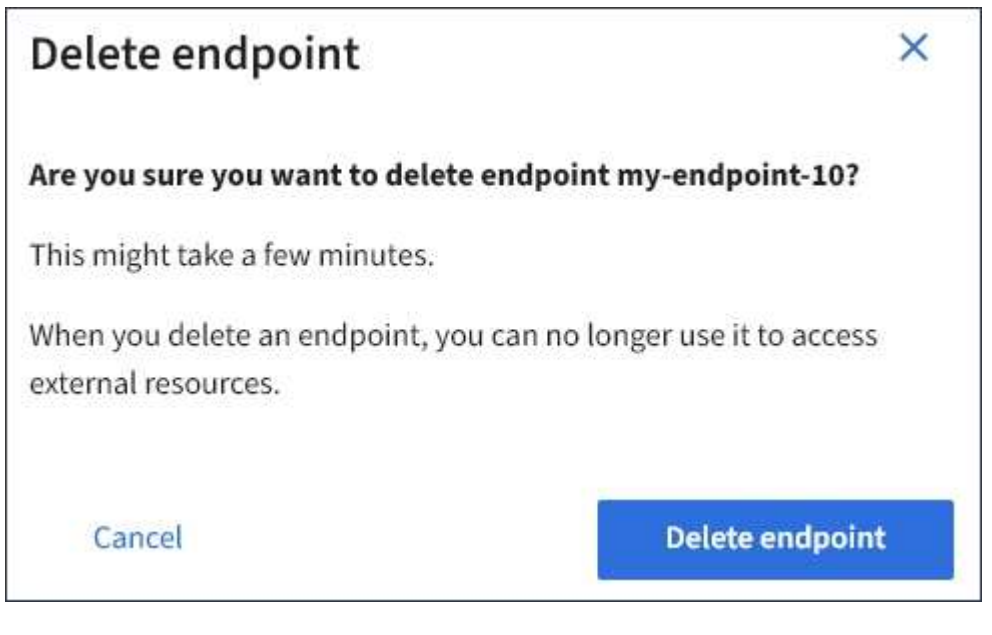

4. 選擇\*刪除端點\*。

## <span id="page-17-0"></span>疑難排解平台服務端點錯誤

如果在嘗試與平台服務端點通訊時發生錯誤StorageGRID 、儀表板上會顯示一則訊息。 在「Platform Services Endives」(平台服務端點)頁面上、最後一個錯誤欄位會指出錯 誤發生的時間已過多久。如果端點認證的相關權限不正確、則不會顯示錯誤。

### 判斷是否發生錯誤

如果過去7天內發生任何平台服務端點錯誤、則租戶管理程式儀表板會顯示警示訊息。您可以移至「平台服務端 點」頁面、查看錯誤的詳細資料。

One or more endpoints have experienced an error and might not be functioning properly. Go to the Endpoints page to view the error details. The last error occurred 2 hours ago.

儀表板上出現的相同錯誤也會出現在「平台服務端點」頁面的頂端。若要檢視更詳細的錯誤訊息:

步驟

- 1. 從端點清單中、選取有錯誤的端點。
- 2. 在端點詳細資料頁面上、選取\*連線\*。此索引標籤只會顯示端點最近發生的錯誤、並指出錯誤發生的時間已 過多久。包含紅色X圖示的錯誤 ※ 過去7天內發生。

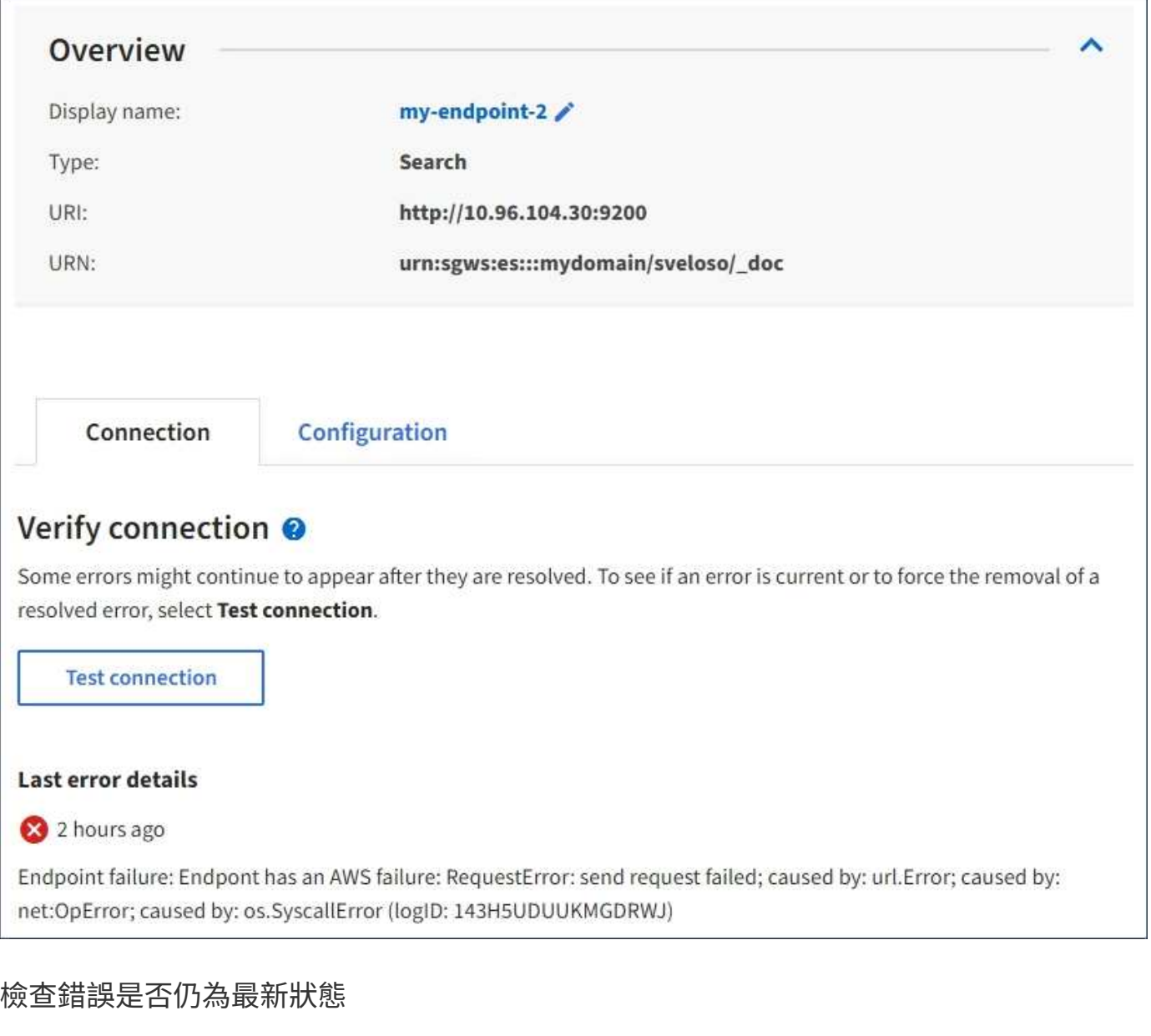

有些錯誤可能會繼續顯示在「最後一個錯誤」欄中、即使這些錯誤已解決。若要查看錯誤是否為目前錯誤、或強 制從表格中移除已解決的錯誤:

#### 步驟

1. 選取端點。

端點詳細資料頁面隨即出現。

2. 選擇\*連線\*>\*測試連線\*。

選擇\*測試連線\*會使StorageGRID Sexing驗證平台服務端點是否存在、以及是否能以目前的認證資料來連線。 端點的連線會從每個站台的一個節點驗證。

### 解決端點錯誤

您可以使用端點詳細資料頁面上的\*上次錯誤\*訊息來協助判斷造成錯誤的原因。有些錯誤可能需要您編輯端點才 能解決問題。例如StorageGRID 、如果由於沒有正確的存取權限或存取金鑰已過期、所以無法存取目的地S3儲

存區、就會發生CloudMirroring錯誤。訊息為「端點認證或目的地存取需要更新」、詳細資料為「'AccessDenie d」或「'InvalidAccessKeyId'」。

如果您需要編輯端點來解決錯誤:選取\*測試並儲存變更\*會使StorageGRID 更新的端點驗證、並確認可以使用目 前的認證來達到。端點的連線會從每個站台的一個節點驗證。

步驟

- 1. 選取端點。
- 2. 在端點詳細資料頁面上、選取\*組態\*。
- 3. 視需要編輯端點組態。
- 4. 選擇\*連線\*>\*測試連線\*。

### 權限不足的端點認證

當驗證平台服務端點時、會確認端點的認證資料可用於聯絡目的地資源、並執行基本權限檢查。StorageGRID不 過StorageGRID 、不驗證特定平台服務作業所需的所有權限。因此、如果您在嘗試使用平台服務時收到錯誤訊 息(例如「"4003 Forbidbididbididbide")、請檢查與端點認證相關的權限。

### 其他平台服務疑難排解

如需疑難排解平台服務的其他資訊、請參閱《關於管理StorageGRID 功能的說明》。

["](https://docs.netapp.com/zh-tw/storagegrid-115/admin/index.html)[管理](https://docs.netapp.com/zh-tw/storagegrid-115/admin/index.html)[StorageGRID"](https://docs.netapp.com/zh-tw/storagegrid-115/admin/index.html)

相關資訊

["](#page-5-0)[建立平台服務端點](#page-5-0)["](#page-5-0)

["](#page-10-0)[測試](#page-10-0)[平台服務端點的](#page-10-0)[連線](#page-10-0)["](#page-10-0)

["](#page-12-0)[編輯](#page-12-0)[平台服務端點](#page-12-0)["](#page-12-0)

#### 版權資訊

Copyright © 2024 NetApp, Inc. 版權所有。台灣印製。非經版權所有人事先書面同意,不得將本受版權保護文件 的任何部分以任何形式或任何方法(圖形、電子或機械)重製,包括影印、錄影、錄音或儲存至電子檢索系統 中。

由 NetApp 版權資料衍伸之軟體必須遵守下列授權和免責聲明:

此軟體以 NETAPP「原樣」提供,不含任何明示或暗示的擔保,包括但不限於有關適售性或特定目的適用性之 擔保,特此聲明。於任何情況下,就任何已造成或基於任何理論上責任之直接性、間接性、附隨性、特殊性、懲 罰性或衍生性損害(包括但不限於替代商品或服務之採購;使用、資料或利潤上的損失;或企業營運中斷),無 論是在使用此軟體時以任何方式所產生的契約、嚴格責任或侵權行為(包括疏忽或其他)等方面,NetApp 概不 負責,即使已被告知有前述損害存在之可能性亦然。

NetApp 保留隨時變更本文所述之任何產品的權利,恕不另行通知。NetApp 不承擔因使用本文所述之產品而產 生的責任或義務,除非明確經過 NetApp 書面同意。使用或購買此產品並不會在依據任何專利權、商標權或任何 其他 NetApp 智慧財產權的情況下轉讓授權。

本手冊所述之產品受到一項(含)以上的美國專利、國外專利或申請中專利所保障。

有限權利說明:政府機關的使用、複製或公開揭露須受 DFARS 252.227-7013(2014 年 2 月)和 FAR 52.227-19(2007 年 12 月)中的「技術資料權利 - 非商業項目」條款 (b)(3) 小段所述之限制。

此處所含屬於商業產品和 / 或商業服務(如 FAR 2.101 所定義)的資料均為 NetApp, Inc. 所有。根據本協議提 供的所有 NetApp 技術資料和電腦軟體皆屬於商業性質,並且完全由私人出資開發。 美國政府對於該資料具有 非專屬、非轉讓、非轉授權、全球性、有限且不可撤銷的使用權限,僅限於美國政府為傳輸此資料所訂合約所允 許之範圍,並基於履行該合約之目的方可使用。除非本文另有規定,否則未經 NetApp Inc. 事前書面許可,不得 逕行使用、揭露、重製、修改、履行或展示該資料。美國政府授予國防部之許可權利,僅適用於 DFARS 條款 252.227-7015(b) (2014年2月) 所述權利。

商標資訊

NETAPP、NETAPP 標誌及 <http://www.netapp.com/TM> 所列之標章均為 NetApp, Inc. 的商標。文中所涉及的所 有其他公司或產品名稱,均為其各自所有者的商標,不得侵犯。